# **Liferay-Gen** TYPICAL USAGE FLOW

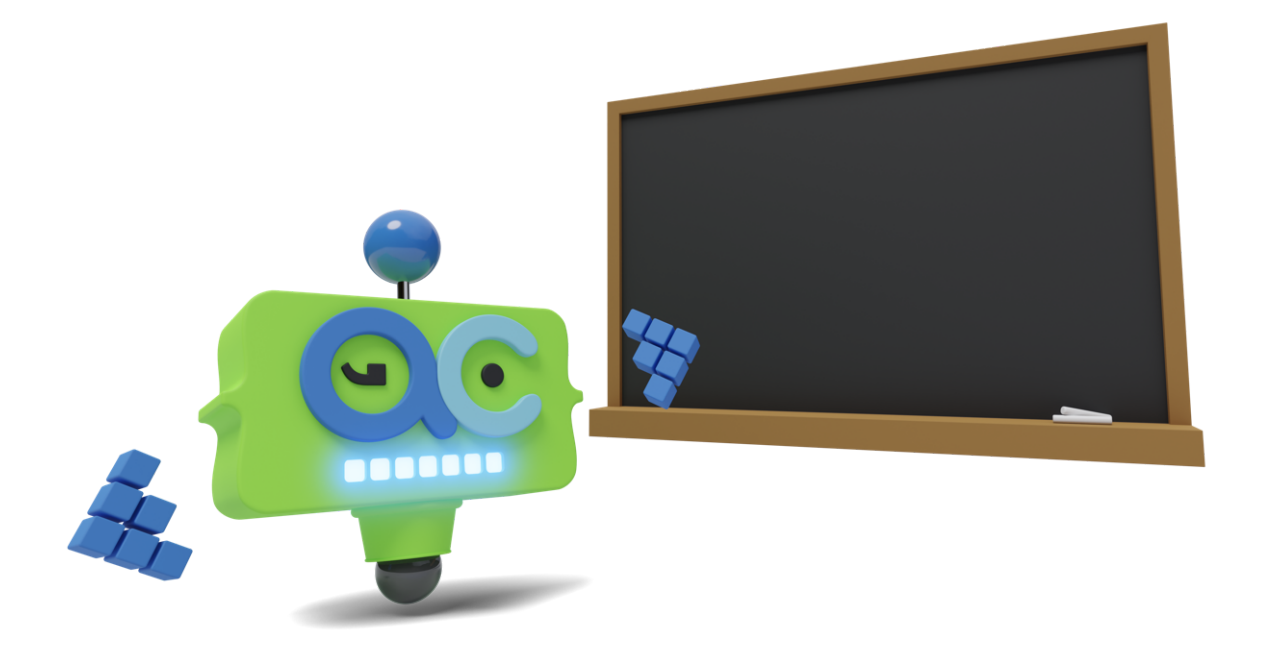

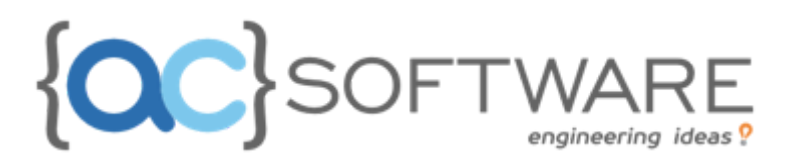

**[SUMMARY](#page-2-0)** 

- 1. [WORKSPACE](#page-3-0) CREATION
- 2. [SERVICE-BUILDER](#page-4-0) MODULE CREATION
- 3. [MODIFICATION](#page-5-0) OF THE SERVICE BUILDER MODULE: ENTITY CREATION 3.1 [GUESTBOOK](#page-5-1) ENTITY 3.2 [GUESTBOOKENTRY](#page-8-0) ENTITY
- 4. PORTLET MODULE [CREATION](#page-13-0) 4.1 [GUESTBOOK](#page-13-1) PORTLET
	- 4.2 [GUESTBOOKENTRY](#page-16-0) PORTLET
- 5. BUILD, RUN AND [DEPLOY](#page-18-0)
	- 5.1 [BUILD](#page-18-1) 5.2 [RUN](#page-18-2)

5.3 [DEPLOY](#page-19-0)

6. [TEST](#page-19-1)

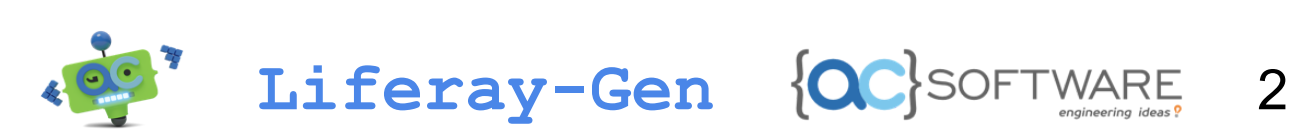

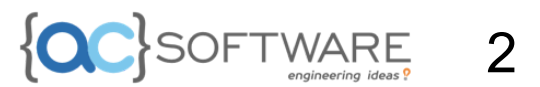

### <span id="page-2-0"></span>SUMMARY

The purpose of this guide is to show you how to quickly create one or more control panel portlets thanks to the liferay code generator. In a few simple steps, we will create the Guestbook portlet and the GuestbookEntry portlet without ever having to open an editor. Finally, we will test the portlets on a liferay environment that we will launch via Docker, by means of the auto-generated yml file.

The main steps can be summarized in the following list:

- 1. Creating the *workspace*
- 2. *C*reating the *service builder module*
- 3. Creating the *entities in the service builder*
- 4. Creating the *portltets associated with the entities*

In these steps, we will also see how to integrate *indexing and search*.

I*nt .: for a complete list of generator commands, type the command yo liferay:help*

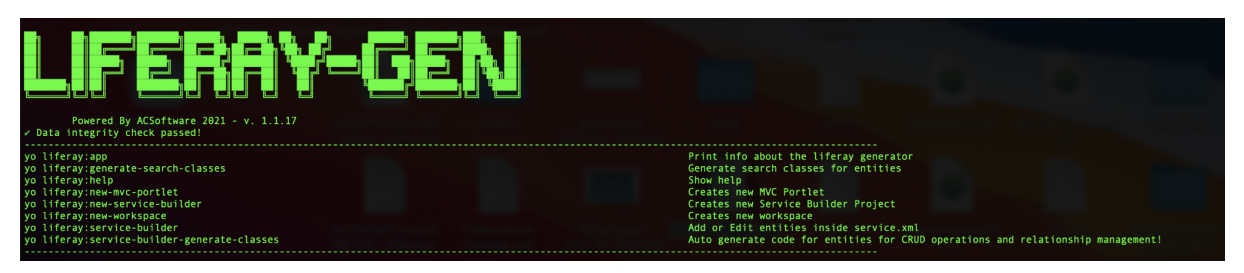

Image 1: yo liferay:help command list

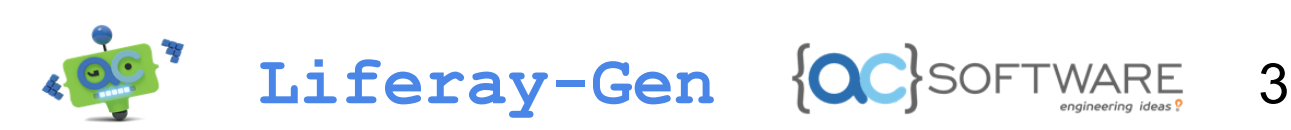

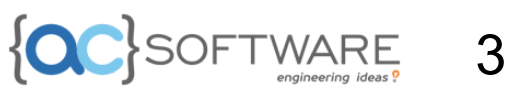

### <span id="page-3-0"></span>1. WORKSPACE CREATION

Let's open a terminal in our development folder, without previously creating the folder that will contain our project. On the terminal, we type the command *yo liferay:new-workspace*:

| [enzoterranova@enzo-terranova liferay-generated-examples \$ yo liferay:new-workspace |
|--------------------------------------------------------------------------------------|
|                                                                                      |
| Powered By ACSoftware 2021 - v. 1.1.17                                               |
| Data integrity check passed!                                                         |
| info Checking for new updates                                                        |
| info Checking requirements                                                           |
| info Checking gradle installation                                                    |
| $\checkmark$ Gradle 5.1 Found!                                                       |
| info Checking java installation                                                      |
| $\checkmark$ Java 1.8 Found!                                                         |
| info Checking JPM installation<br>$\checkmark$ JPM 4 Found!                          |
| info Checking Blade installation                                                     |
| Blade 4 Found!                                                                       |
| info Checking Node installation                                                      |
| $\checkmark$ Node 14.15 Found!                                                       |
| * Cannot find modules folder!                                                        |
| info Current version is: 1.1.17, latest version is: 1.1.17                           |
| info No updates found!                                                               |
| [? What is the name of your Workspace? Guestbook                                     |
| [? What is the global package of this workspace? com. liferay.docs.guestbook         |
| ? Which version of liferay? portal-7.3-ga6                                           |
| info Creating workspace with blade tool                                              |
| $\checkmark$ Workspace creation OK!                                                  |
| force .yo-rc.json                                                                    |
| info Creating yo.rc file                                                             |
| force Guestbook/.yo-rc.json                                                          |
| create Guestbook/docker-compose-guestbook<br>info Task duration: 46040 ms            |
|                                                                                      |

Image 2:yo liferay:new-workspace workspace creation

As shown in image (2), after the command execution, will be asked a series of questions with the aim of creating a project based on your needs. To create our project *Guestbook,* we answer the questions as follows:

- *1. What is the name of your Workspace? Guestbook*
- *2. What is the global package of this workspace? com.liferay.docs.guestbook*
- *3. Which version of liferay? portal-7.3-ga6*

At the end of the process, the project folder will be created. **So let's navigate through the folder via the terminal before continuing**.

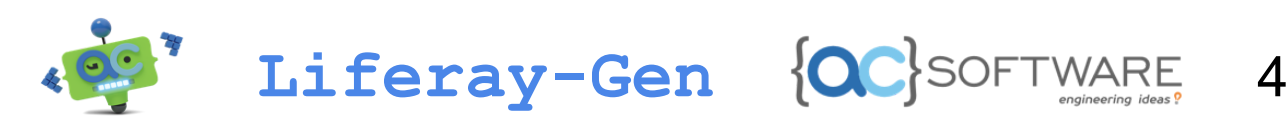

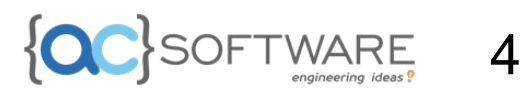

### <span id="page-4-0"></span>2. SERVICE-BUILDER MODULE CREATION

Let's create the *service builder* module, which will contain the *service.xml* that will contain in turn our entities. Inside the *workspace* type the command *yo liferay:new-service-builder*:

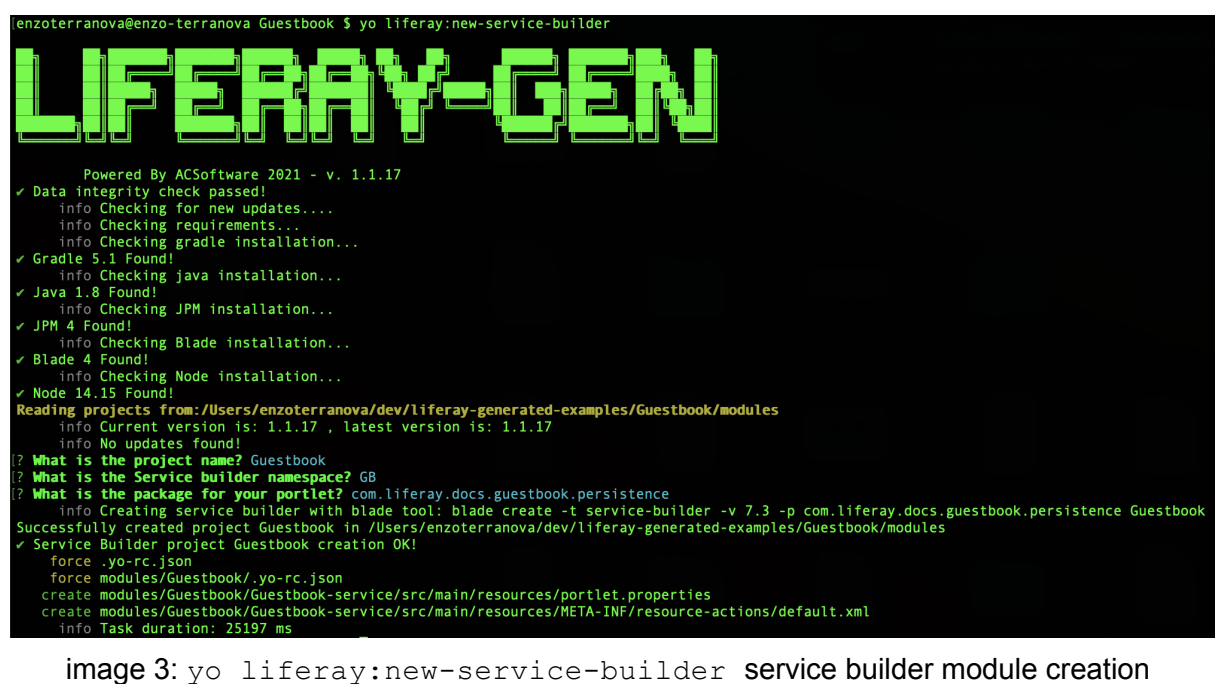

As for the previous step (see image 3), we will have to answer some questions:

- *1. What is the project name? Guestbook*
- *2. What is the Service builder namespace? GB*
- *3. What is the package for your portlet? com.liferay.docs.guestbook.persistence*

At the end of the process the builder will have created the service builder module.

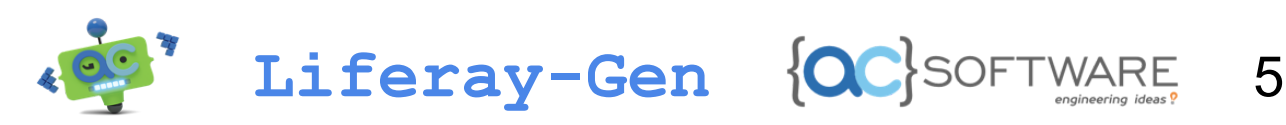

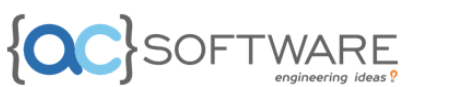

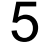

### <span id="page-5-0"></span>3. MODIFICATION OF THE SERVICE BUILDER MODULE: ENTITY CREATION

Once we have our service builder module, we have to populate the service xml with the desired entities. We will create 2 entities: **Guestbook** and **GuestbookEntry**.

#### <span id="page-5-1"></span>3.1 GUESTBOOK ENTITY

Run the command *launchyo liveray:service-builder***:**

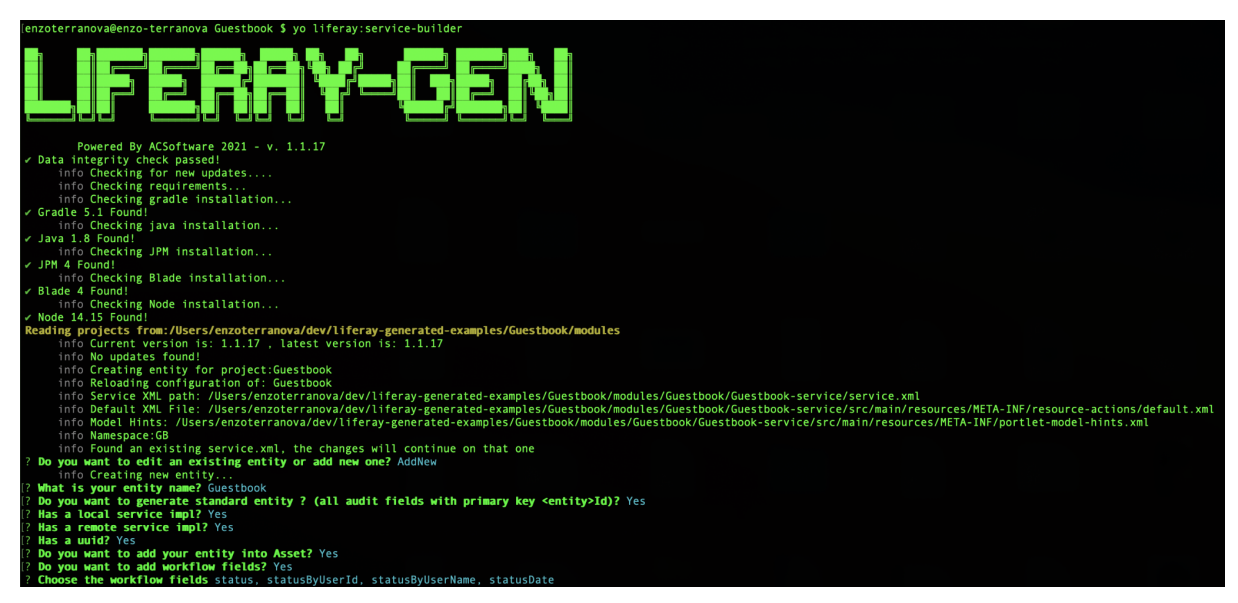

image 4: yo liferay: service-builder edit the service builder module

Let's answer these first questions that define the general parameters of the entity, before get into specifics. We answer the questions as follows:

- *1. What is your entity name? Guestbook*
- *2. Do you want to generate standard entity? (all audit fields with primary key <entity> Id)? Yes*
- *3. Has a local service impl? Yes*
- *4. Has a remote service impl? Yes*
- *5. Has a uuid? Yes*
- *6. Do you want to add your entity into Asset? Yes*
- *7. Do you want to add workflow fields? Yes*
- *8. Choose the workflow fields: status, statusByUserId, statusByUserName, statusDate*

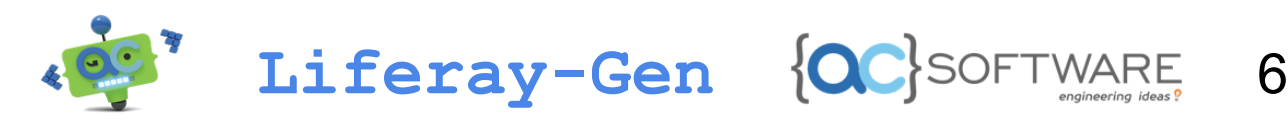

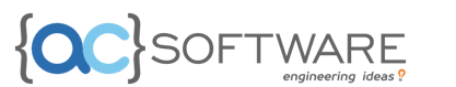

After these first questions, we will be shown a menu to allows us to insert details about the entity:

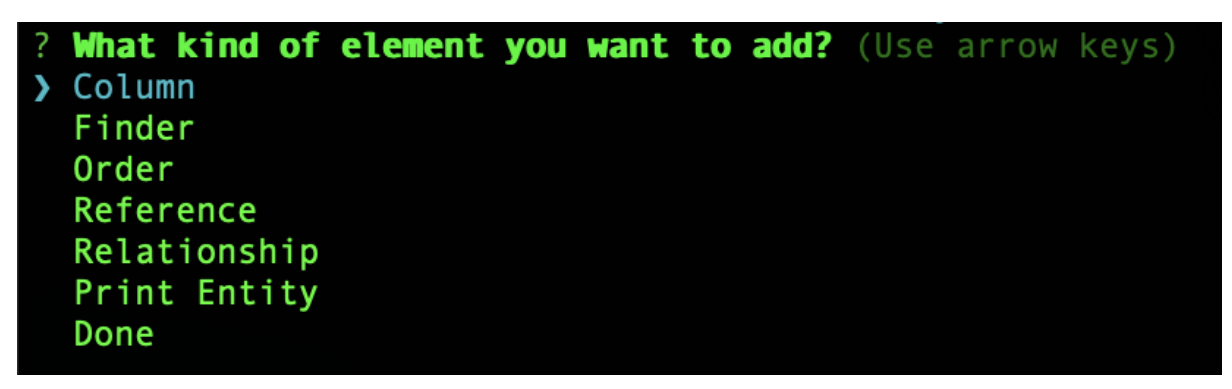

image 5: yo liferay:service-builder entity detail

Thanks to the previously given answers, the entity **Guestbook** already contains a *key*, the *audit fields* and the *workflow fields*. Let's add a column *name* of type *String*, simply by selecting the item **Column** from the menu and answering the questions:

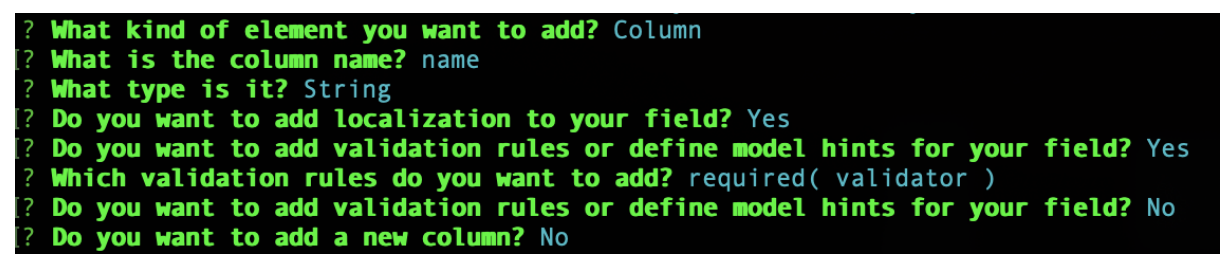

image 6: yo liferay:service-builder column creation

- *1. What is the column name? name*
- *2. What type is it? String*
- *3. Do you want to add localization to your field? Yes*
- *4. Do you want to add validation rules or define model hints for your field? Yes*
- *5. Which validation rules do you want to add? required( validator )*
- *6. Do you want to add validation rules or define model hints for your field? No*
- *7. Do you want to add a new column? No*

At this point will be shown again the menu in image 5. Let's create an **Order**:

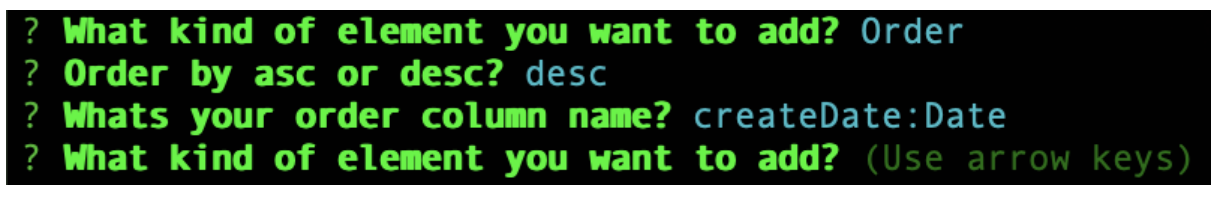

image 7: yo liferay:service-builder order creation

- *1. Order by asc or desc? desc*
- *2. Whats your order column name? createDate:Date*

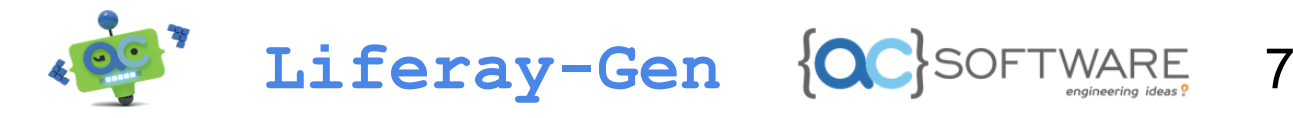

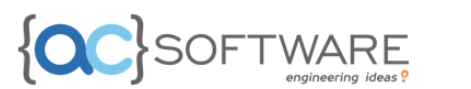

Let's add a **Finder**:

```
? What kind of element you want to add? Finder
[? Whats the finder name? GroupId
? What type it returns? Collection
  Whats the finder column name? groupId
```
Immagine 8: yo liferay:service-builder creazione finder

- *1. Whats the finder name? GroupId*
- *2. What type it returns? Collection*
- *3. Whats the finder column name? groupId*
- *4. Do you want to add a new finder? No*

We have finished the first entity. Before moving on to the next one, let's check what we have done so far, selecting the command **Print Entity**:

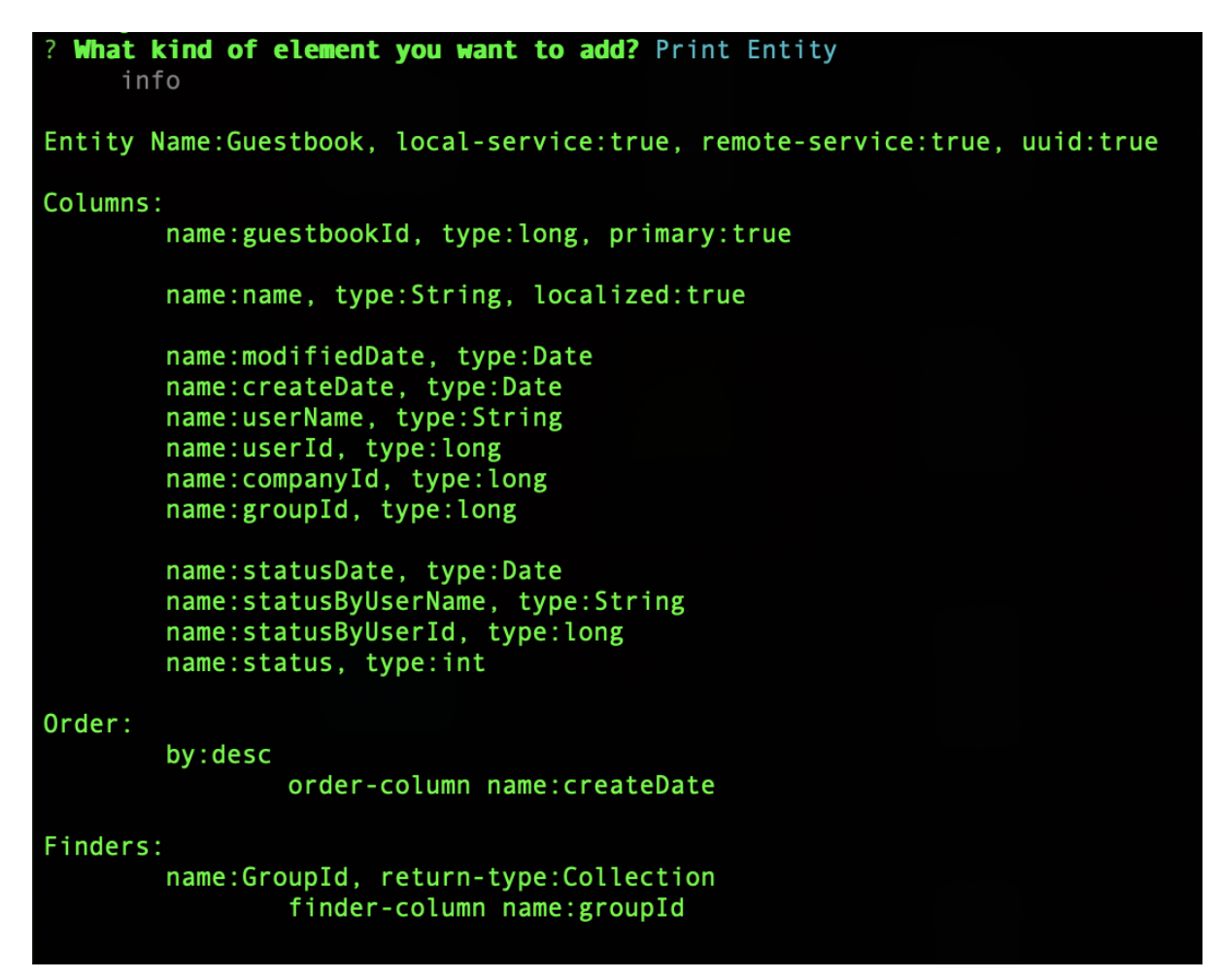

image 9: yo liferay:service-builder print entity

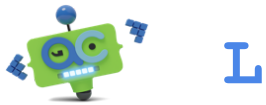

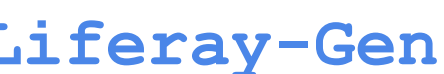

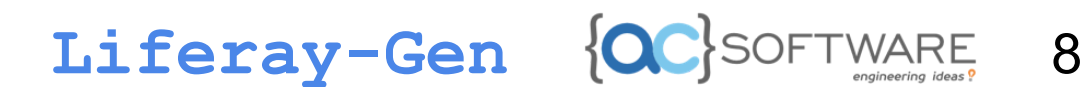

The output of this command is the detail of the entity we are creating. At this point you can decide to add other components to this entity or proceed further. In this case we will assume that the entity is terminated so we can select **Done.**

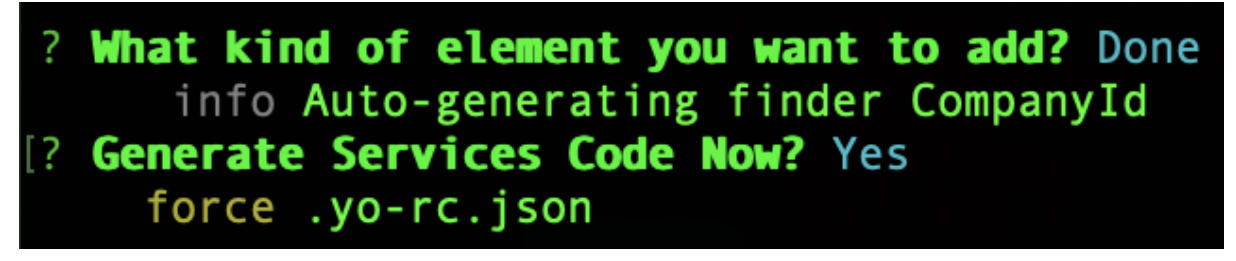

image 10: yo liferay:service-builder generate serices code

After selecting *Done* we will be asked if we want to generate the *Services Code*: we answer "yes". This response will trigger a process generating the CRUD code for the *ServiceImpl*.

#### <span id="page-8-0"></span>3.2 GUESTBOOKENTRY ENTITY

Let's relaunch the task *yo liveray:service-builder* to create the entity *GuestbookEntry*:

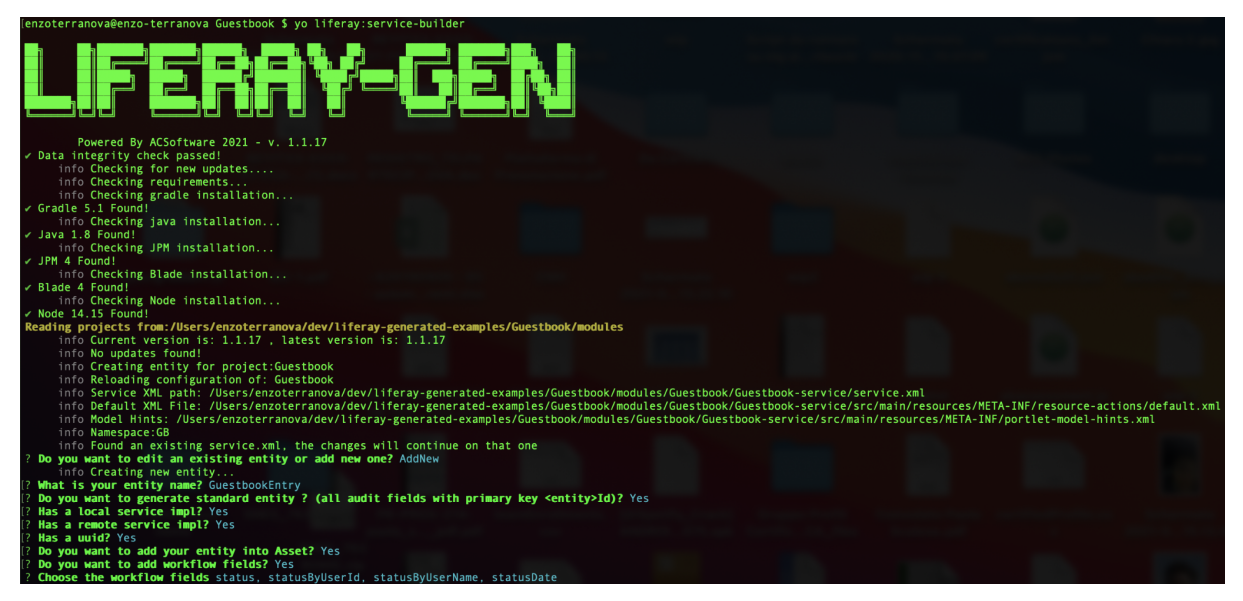

image 10: yo liferay:service-builder GuestbookEntry entity creation

- *1. Do you want to edit an existing entity or add new one? AddNew*
- *2. What is your entity name? GuestbookEntry*
- *3. Do you want to generate standard entity ? (all audit fields with primary key <entity>Id)? Yes*
- *4. Has a local service impl? Yes*
- *5. Has a remote service impl? Yes*
- *6. Has a uuid? Yes*
- *7. Do you want to add your entity into Asset? Yes*

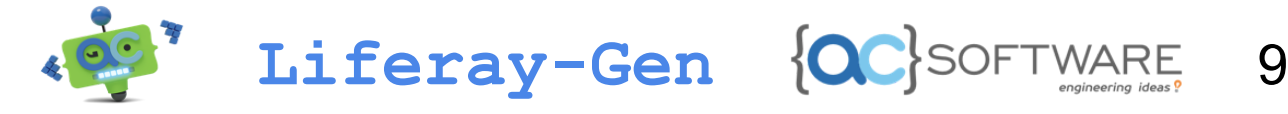

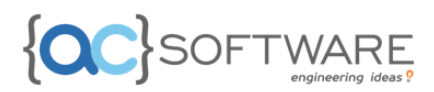

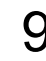

- *8. Do you want to add workflow fields? Yes*
- *9. Choose the workflow fields: status, statusByUserId, statusByUserName, statusDate*

At this point we're going to add 4 columns, 3 of which are the attributes of the entity: *name, email* and *message*; the other column is the foreign key *guestbookId* for membership in the *guestbook.* For the first 3 columns we will act as we have already done before for the *name* column of the *Guestbook*, while the *guestbookId* we will select the voice *Relationship.* Let's start with the columns *name, email* and *message*:

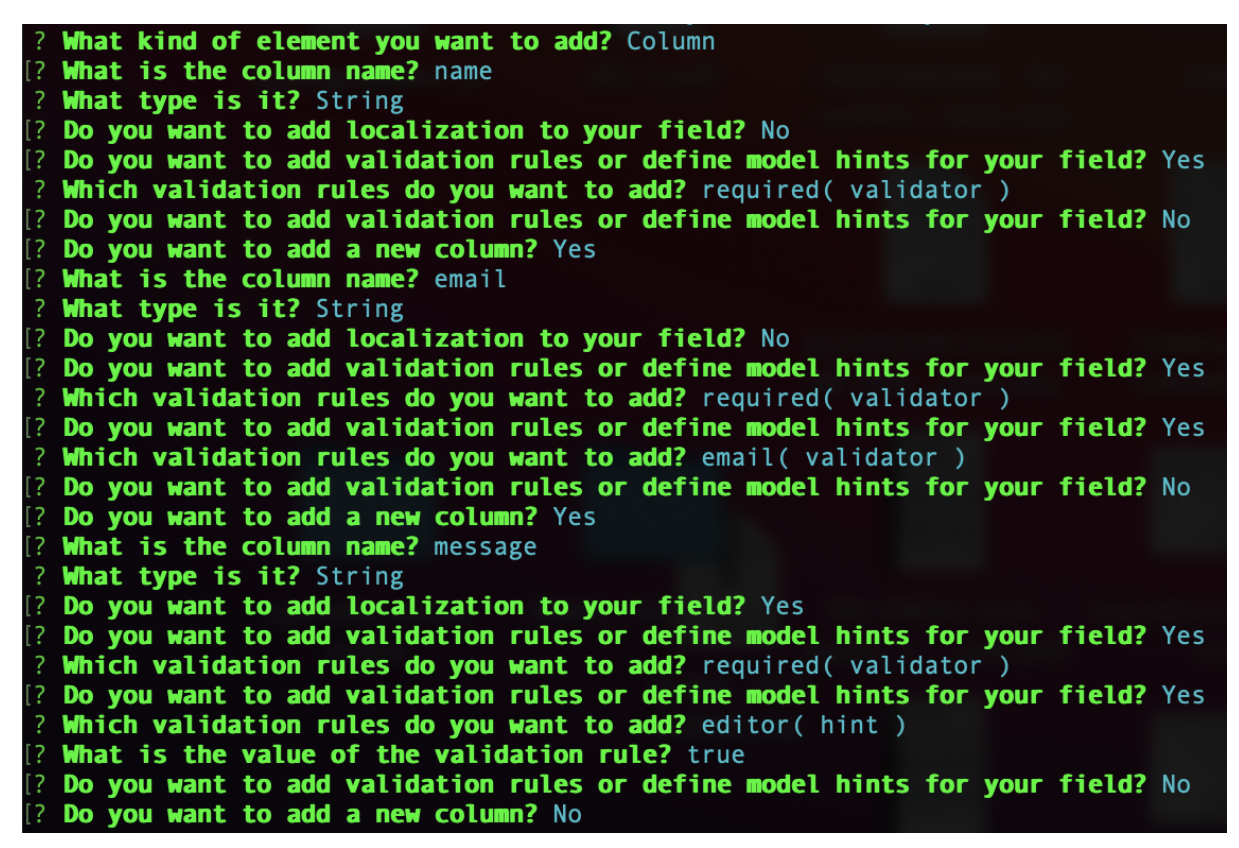

image 11: yo liferay:service-builder creating columns

- *1. What kind of element you want to add? Column*
- *2. What is the column name? name*
- *3. What type is it? String*
- *4. Do you want to add localization to your field? No*
- *5. Do you want to add validation rules or define model hints for your field? Yes*
- *6. Which validation rules do you want to add? required( validator )*
- *7. Do you want to add validation rules or define model hints for your field? No*
- *8. Do you want to add a new column? Yes*
- *9. What is the column name? email*
- *10. What type is it? String*
- *11. Do you want to add localization to your field? No*
- *12. Do you want to add validation rules or define model hints for your field? Yes*
- *13. Which validation rules do you want to add? required( validator )*

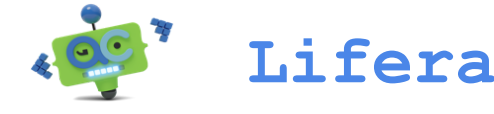

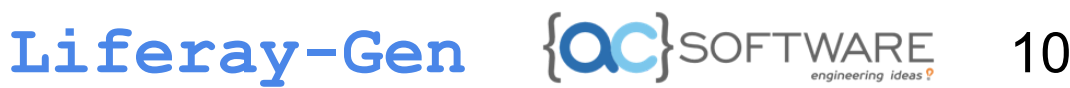

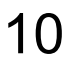

- *14. Do you want to add validation rules or define model hints for your field? Yes*
- *15. Which validation rules do you want to add? email( validator )*
- *16. Do you want to add validation rules or define model hints for your field? No*
- *17. Do you want to add a new column? Yes*
- *18. What is the column name? message*
- *19. What type is it? String*
- *20. Do you want to add localization to your field? Yes*
- *21. Do you want to add validation rules or define model hints for your field? Yes*
- *22. Which validation rules do you want to add? required( validator )*
- *23. Do you want to add validation rules or define model hints for your field? Yes*
- *24. Which validation rules do you want to add? editor( hint )*
- *25. What is the value of the validation rule? true*
- *26. Do you want to add validation rules or define model hints for your field? No*
- *27. Do you want to add a new column? No*

By answering these questions we have also specified validation, localization and model hints.

At this point we add the **Relationship**:

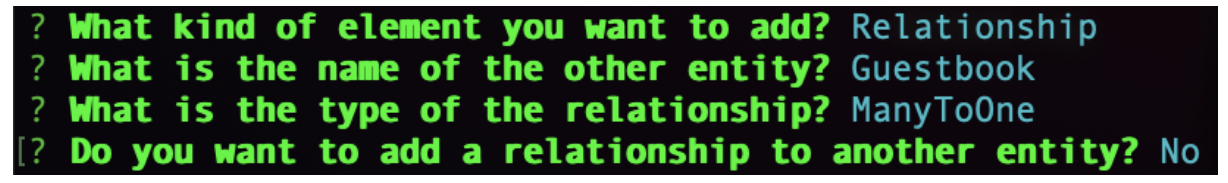

image 12: yo liferay:service-builder relationship creation

- *1. What kind of element you want to add? Relationship*
- *2. What is the name of the other entity? Guestbook*
- *3. What is the type of the relationship? ManyToOne*
- *4. Do you want to add a relationship to another entity? No*

Let's also add for this entity an **Order**:

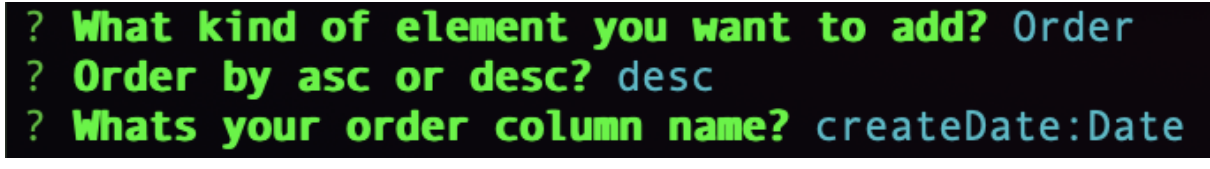

image 13: yo liferay: service-builder order creation

- *1. What kind of element you want to add? Order*
- *2. Order by asc or desc? desc*
- *3. Whats your order column name? createDate:Date*

And finally add a **Finder**:

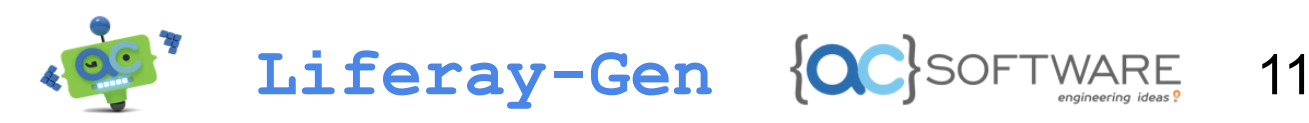

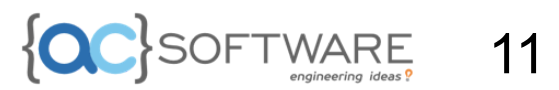

```
[? Whats the finder name? G_G
? What type it returns? Collection
? Whats the finder column name? groupId, guestbookId
[? Do you want to add a new finder? No
```
image 14: yo liferay:service-builder creation finder

- 1. Whats the finder name? **G\_G**
- 2. What type it returns? **Collection**
- 3. Whats the finder column name? **groupId, guestbookId**
- 4. Do you want to add a new finder? **No**

We have finished our entity. As for the previous one, we do a check by running the command **Print Entity**:

| Entity Name:GuestbookEntry, local-service:true, remote-service:true, uuid:true |  |  |  |  |  |  |  |  |
|--------------------------------------------------------------------------------|--|--|--|--|--|--|--|--|
| Columns:                                                                       |  |  |  |  |  |  |  |  |
| name:guestbookEntryId, type:long, primary:true                                 |  |  |  |  |  |  |  |  |
| name: name, type: String                                                       |  |  |  |  |  |  |  |  |
| name: email, type: String<br>name:message, type:String, localized:true         |  |  |  |  |  |  |  |  |
| name: guestbookId, type: long                                                  |  |  |  |  |  |  |  |  |
| name: modifiedDate, type: Date                                                 |  |  |  |  |  |  |  |  |
| name: createDate, type: Date                                                   |  |  |  |  |  |  |  |  |
| name:userName, type:String<br>name:userId, type:long                           |  |  |  |  |  |  |  |  |
| name: companyId, type: long                                                    |  |  |  |  |  |  |  |  |
| name: groupId, type: long                                                      |  |  |  |  |  |  |  |  |
| name: statusDate, type: Date                                                   |  |  |  |  |  |  |  |  |
| name: statusByUserName, type: String                                           |  |  |  |  |  |  |  |  |
| name: statusByUserId, type: long                                               |  |  |  |  |  |  |  |  |
| name: status, type: int                                                        |  |  |  |  |  |  |  |  |
| Order:                                                                         |  |  |  |  |  |  |  |  |
| by:desc                                                                        |  |  |  |  |  |  |  |  |
| order-column name: createDate                                                  |  |  |  |  |  |  |  |  |
| Finders:                                                                       |  |  |  |  |  |  |  |  |
| name:Guestbook, return-type:Collection                                         |  |  |  |  |  |  |  |  |
| name: G_G, return-type: Collection                                             |  |  |  |  |  |  |  |  |
| finder-column name: groupId                                                    |  |  |  |  |  |  |  |  |
| finder-column name:guestbookId                                                 |  |  |  |  |  |  |  |  |

image 14: yo liferay:service-builder print entity

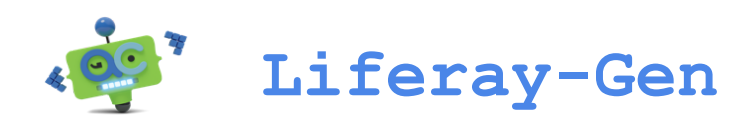

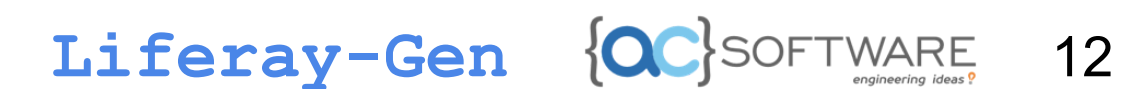

At this point we select **Done** to generate the service code as already done for the previous entity. In the next paragraph we will generate the control panel portlets for the two newly created entities.

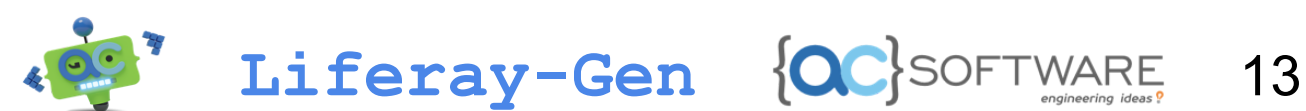

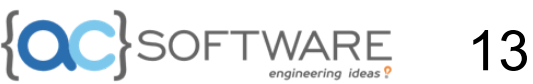

### <span id="page-13-0"></span>4. PORTLET MODULE CREATION

#### <span id="page-13-1"></span>4.1 GUESTBOOK PORTLET

For the portlets creation we are going to execute the task *yo liferay:new-mvc-portlet*. This task will guide us, through a series of questions, to the creation of a control panel portlet based on an entity of the *service.xml*:

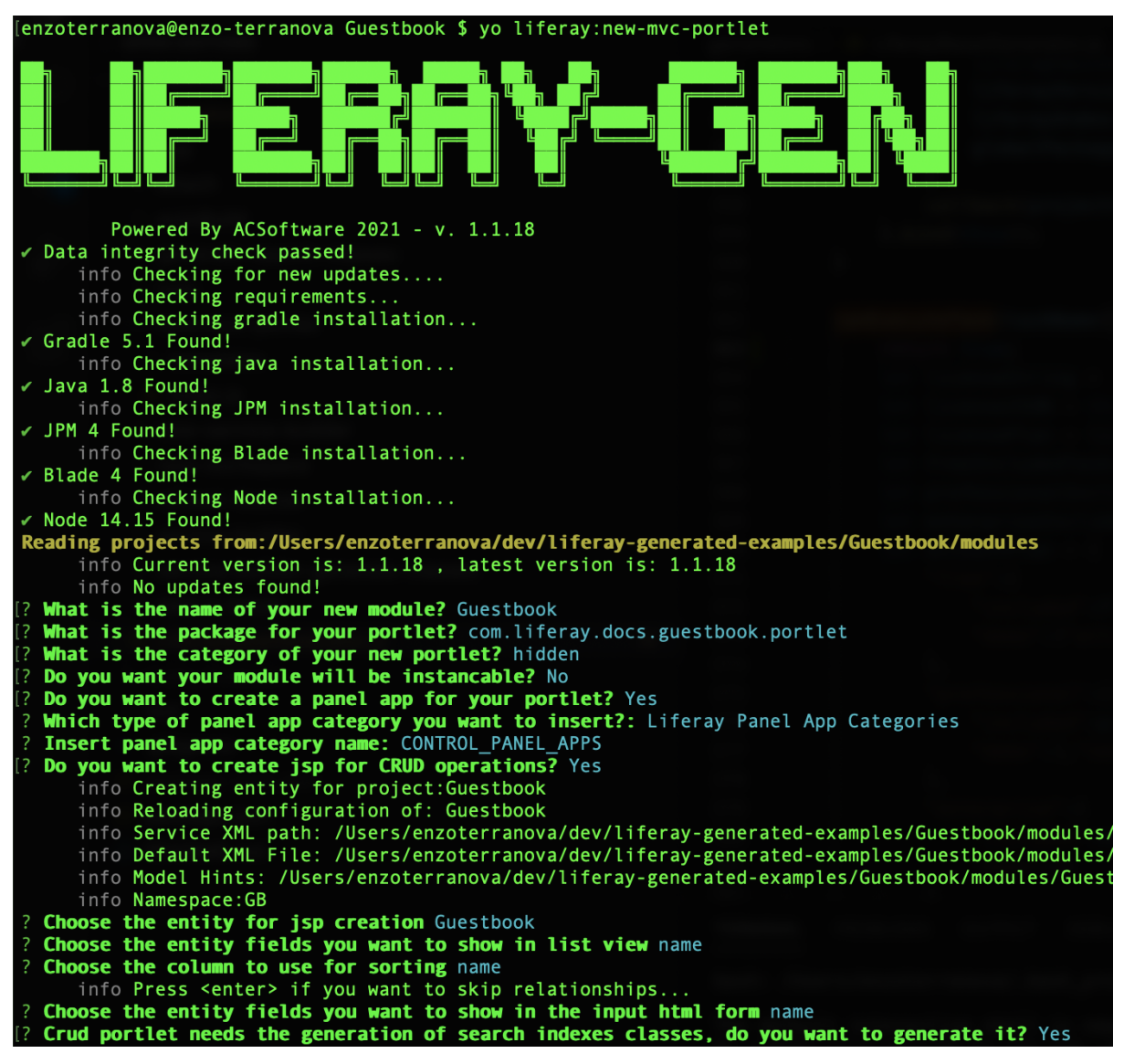

image 15: yo liferay:new-mvc-portlet portlet creation

- *1. ? What is the name of your new module? Guestbook*
- *2. ? What is the package for your portlet? com.liferay.docs.guestbook.portlet*
- *3. ? What is the category of your new portlet? hidden*

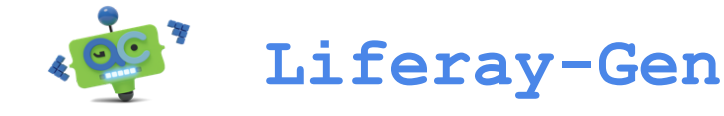

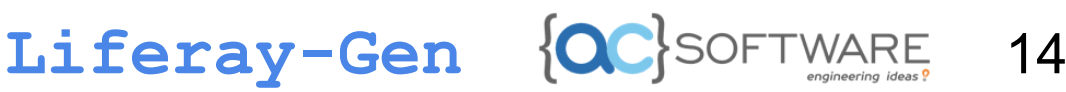

- *4. ? Do you want your module will be instanceable? No*
- *5. ? Do you want to create a panel app for your portlet? Yes*
- *6. ? Which type of panel app category you want to insert?: Liferay Panel App Categories*
- *7. ? Insert panel app category name: CONTROL\_PANEL\_APPS*
- *8. ? Do you want to create jsp for CRUD operations? Yes*
- *9. ? Choose the entity for jsp creation Guestbook*
- *10. ? Choose the entity fields you want to show in list view name*
- *11. ? Choose the column to use for sorting name*
- *12. ? Choose the entity fields you want to show in the input html form name*
- *13. ? Crud portlet needs the generation of search indexes classes, do you want to generate it? Yes*

The last question asks us to generate the indexing classes needed for the search bar to work. So answering *yes*, then the generation will start:

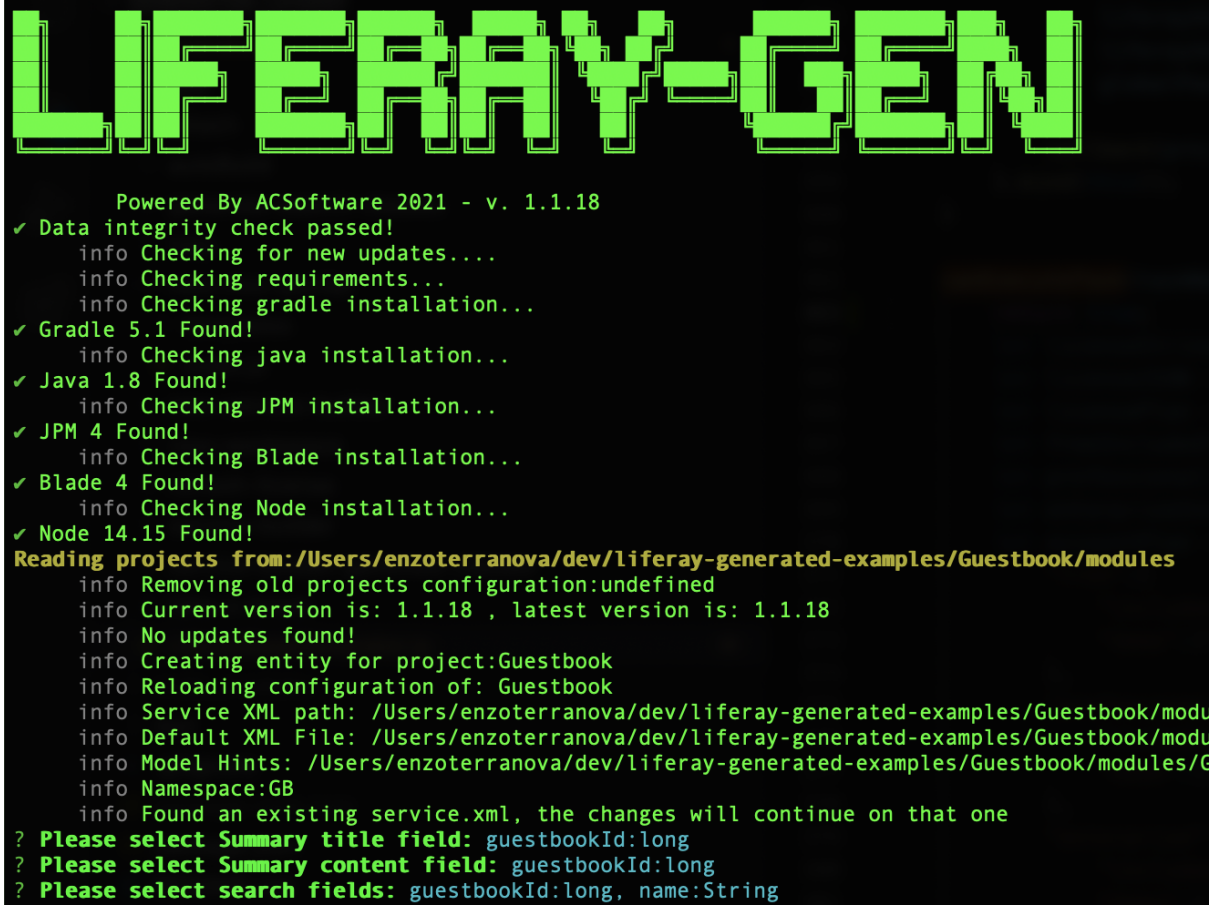

image 16: yo liferay:new-mvc-portlet generation of indexing classes

- *1. ? Please select Summary title field: guestbookId:long*
- *2. ? Please select Summary content field: guestbookId:long*
- *3. ? Please select search fields: guestbookId:long, name:String*

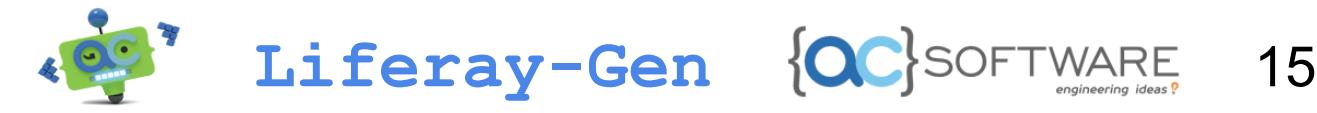

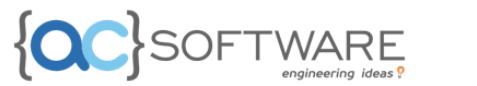

After answering the questions for the indexing classes, the portlet generation will be complete. We can proceed with generating the *GuestbookEntry* portlet.

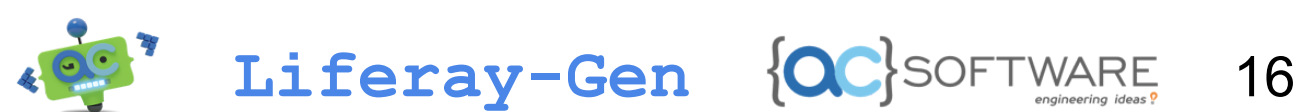

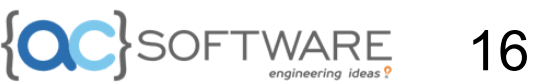

#### <span id="page-16-0"></span>4.2 GUESTBOOKENTRY PORTLET

Let's run again the task *yo liferay:new-mvc-portlet*:

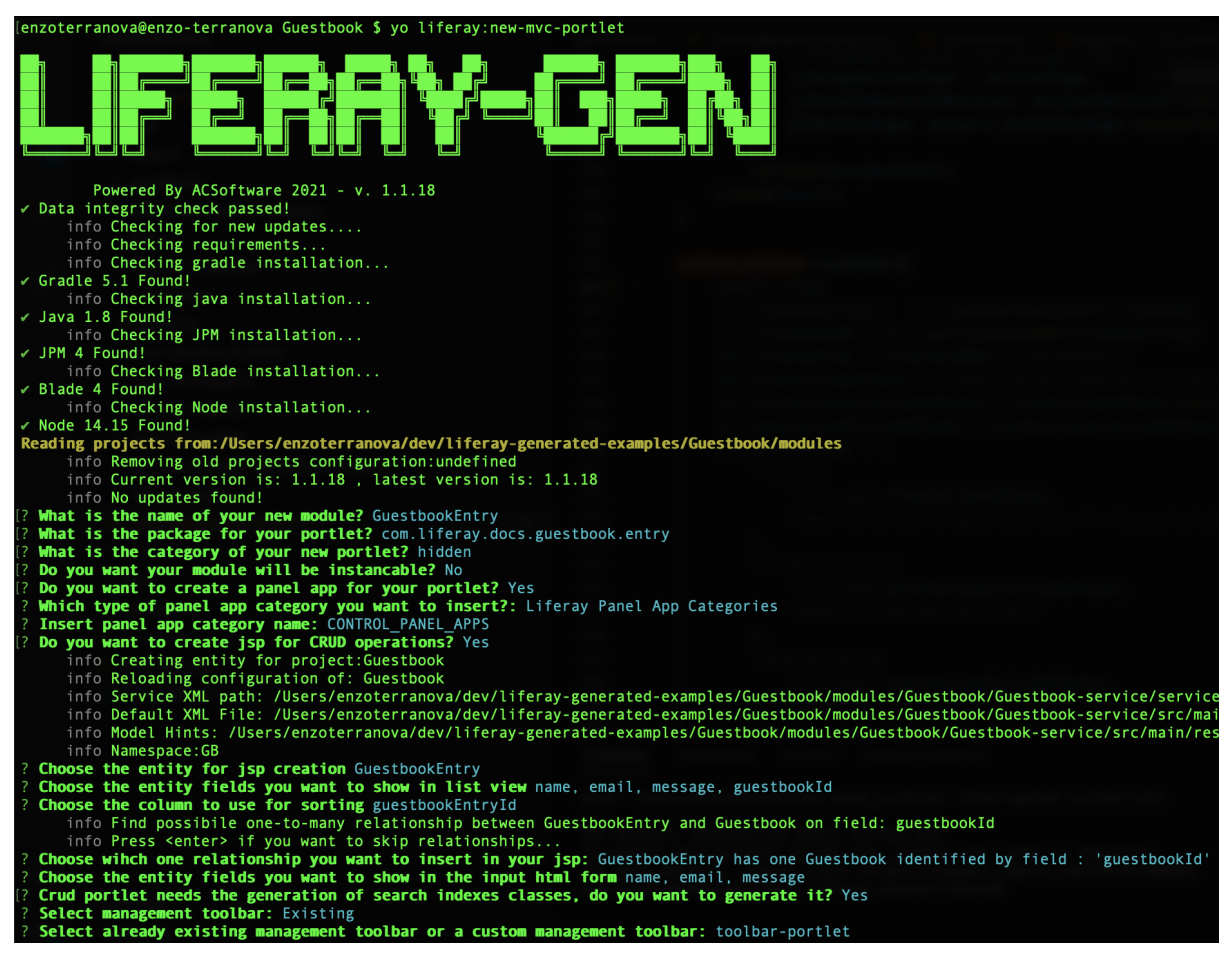

image 17: yo liferay:new-mvc-portlet creating portlet

- *1. ? What is the name of your new module? GuestbookEntry*
- *2. ? What is the package for your portlet? com.liferay.docs.guestbook.entry*
- *3. ? What is the category of your new portlet? hidden*
- *4. ? Do you want your module will be instanceable? No*
- *5. ? Do you want to create a panel app for your portlet? Yes*
- *6. ? Which type of panel app category you want to insert?: Liferay Panel App Categories*
- *7. ? Insert panel app category name: CONTROL\_PANEL\_APPS*
- *8. ? Do you want to create jsp for CRUD operations? Yes*
- *9. ? Choose the entity for jsp creation GuestbookEntry*
- *10. ? Choose the entity fields you want to show in list view name, email, message, guestbookId*
- *11. ? Choose the column to use for sorting guestbookEntryId*
- *12. ? Choose which one relationship you want to insert in your jsp: GuestbookEntry has one Guestbook identified by field : 'guestbookId'*

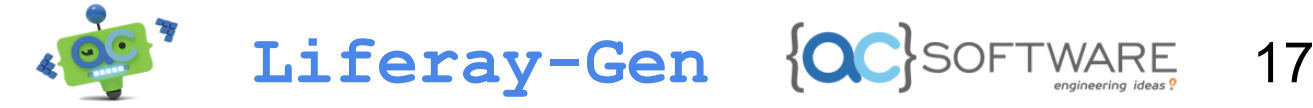

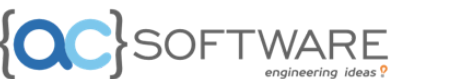

- *13. ? Choose the entity fields you want to show in the input html form name, email, message*
- *14. ? Crud portlet needs the generation of search indexes classes, do you want to generate it? Yes*
- *15. ? Select management toolbar: Existing*
- *16. ? Select already existing management toolbar or a custom management toolbar: toolbar-portlet*

For the toolbar we have selected the portlet toolbar created during the generation of the previous portlet. Here too we are asked to generate the indexing classes:

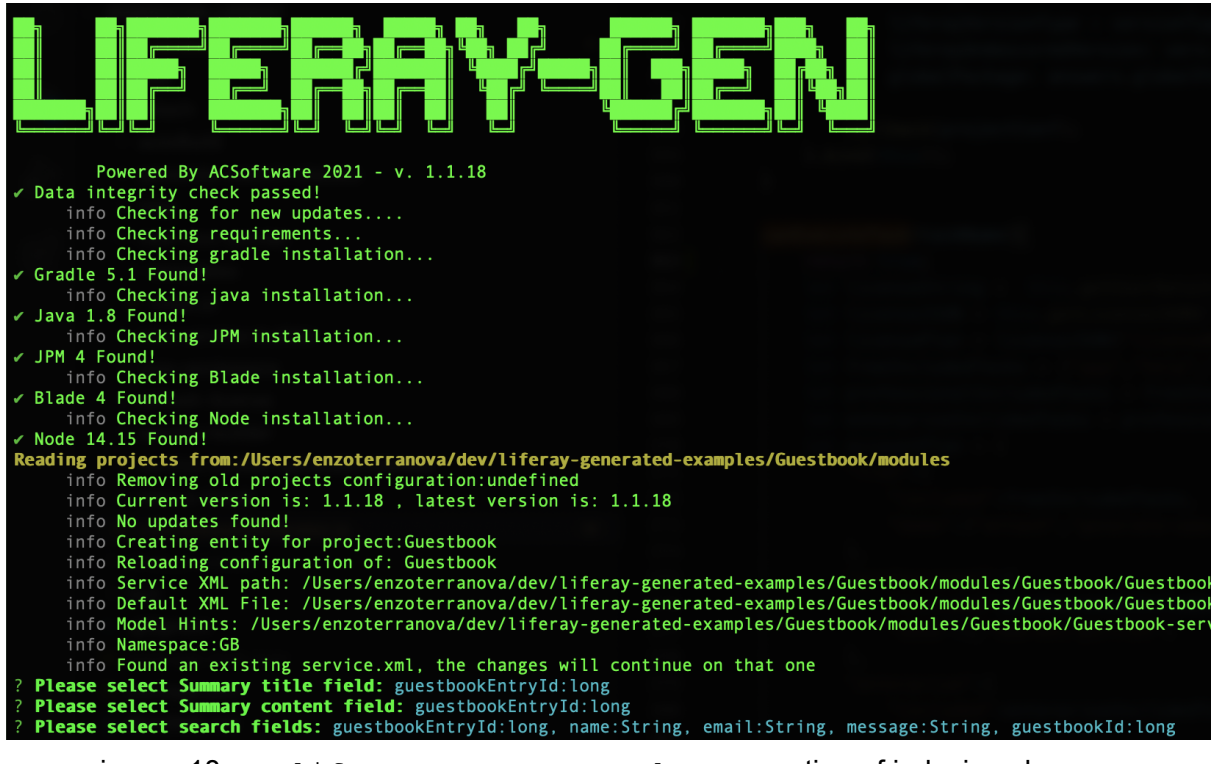

image 18: yo liferay:new-mvc-portlet generation of indexing classes

At this point we have finished generating the portlets. We can continue with the next steps: build, deploy and portal start.

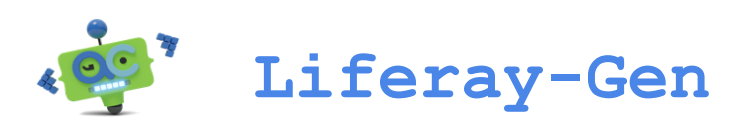

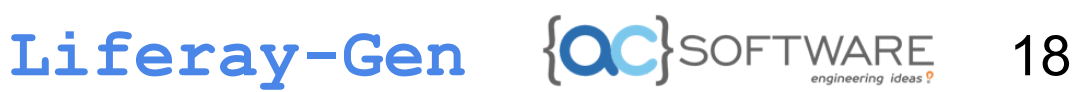

## <span id="page-18-0"></span>5. BUILD, RUN AND DEPLOY

### <span id="page-18-1"></span>5.1 BUILD

To build the service module and portlet modules, run the command  $\alpha$  radle clean build dockerDeploy inside the workspace folder:

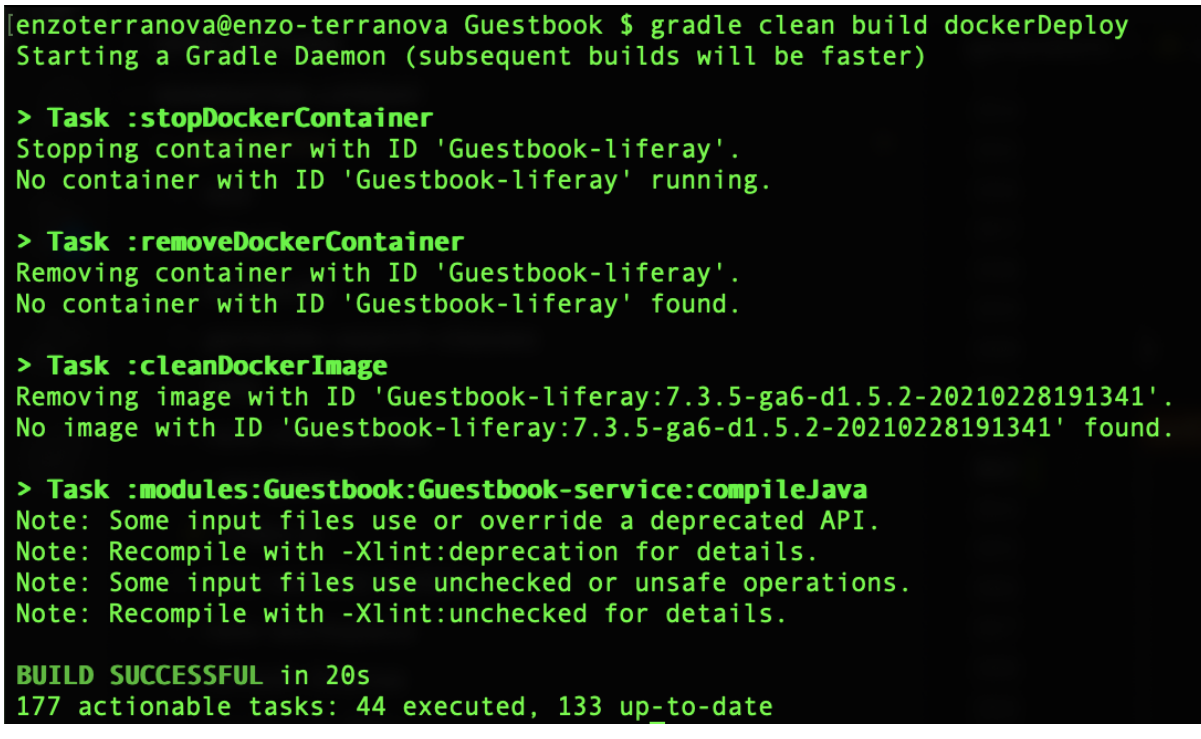

Image 19: gradle clean build dockerDeploy build of the modules

### <span id="page-18-2"></span>5.2 RUN

Let's start liferay on Docker. To do this, launch the command  $docker-compose -f$ docker-compose-guestbook up (docker must be installed):

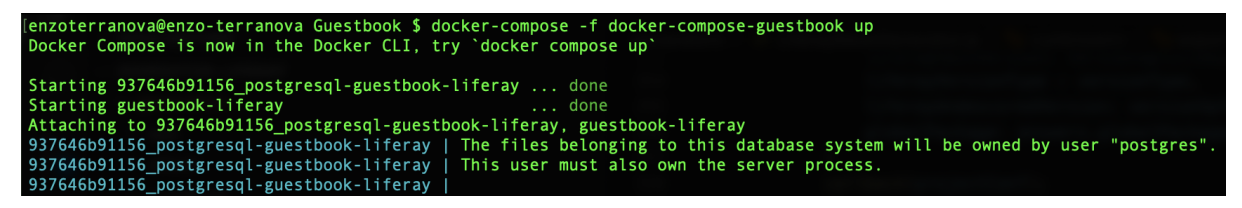

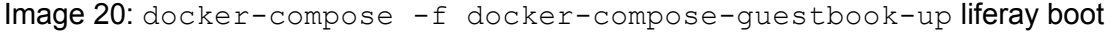

Once the server is started, go to <http://localhost:8080>.

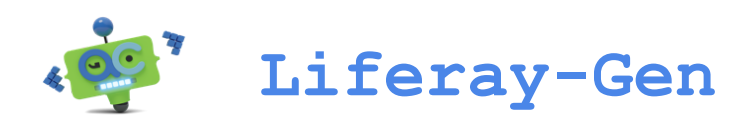

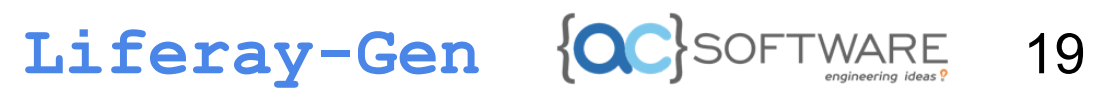

#### <span id="page-19-0"></span>5.3 DEPLOY

#### The builds created in point 5.1 can be found in the path

Guestbook/build/docker/deploy. Copy the files contained in this folder and paste them in the related path Guestbook/docker/liferay/deploy. The files will be immediately processed and will disappear as soon as they are pasted (if this does not happen, delete and paste them again):

Image 21: deploy

### <span id="page-19-1"></span>6. TEST

To test what we have made, log in to liferay by entering the following credentials:

- 1. Email-address: [test@liferay.com](mailto:test@liferay.com)
- 2. Password: test

From the control panel, in the marketplace section you will find (in addition to the default portlets) the two previously generated portlets: Guestbook and GuestbookEntry. To test, let's first create a Guestbook:

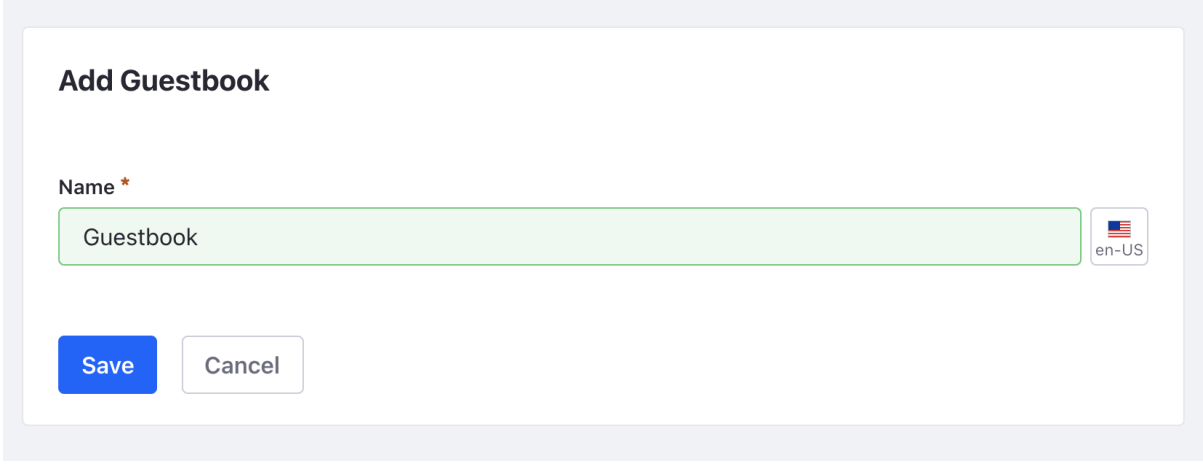

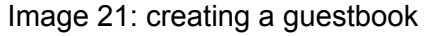

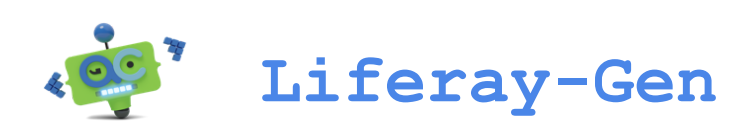

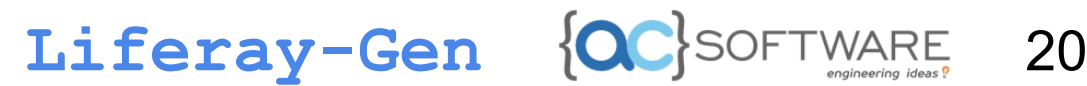

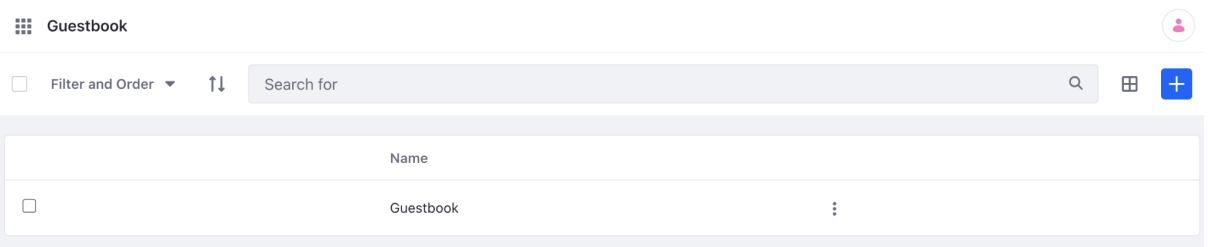

Image 22: Guestbook portlet

Once created the guestbook, let's create a GuestbookEntry by going to the second portlet we created:

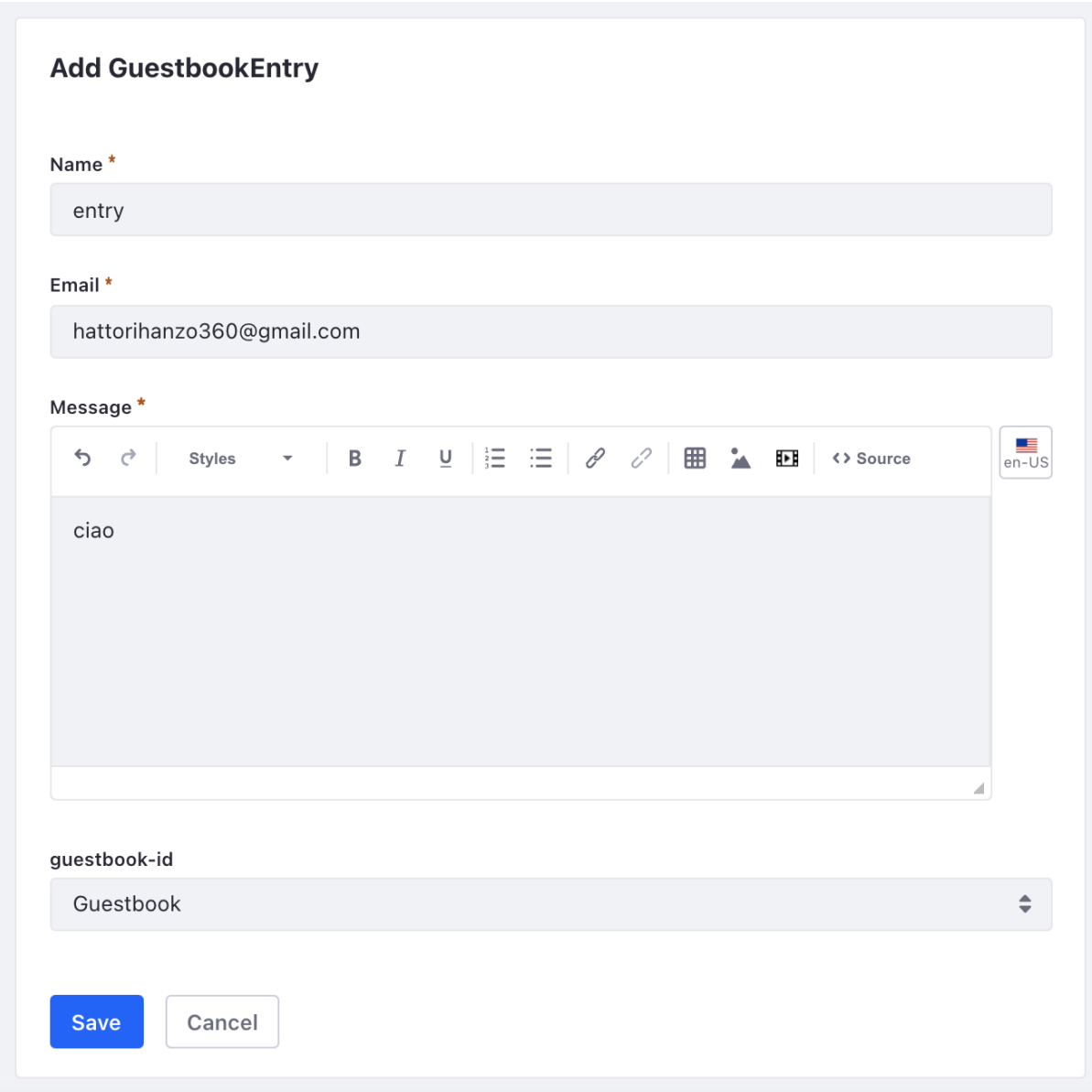

Image 23: creating a GuestbookEntry

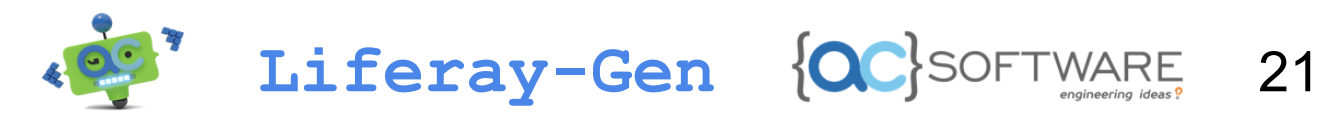

| Ш.<br>GuestbookEntry                                  |       |                  |                           |             |             |          |   |      |
|-------------------------------------------------------|-------|------------------|---------------------------|-------------|-------------|----------|---|------|
| Filter and Order $\blacktriangledown$<br>$\mathbb{Z}$ |       | ŤI<br>Search for |                           |             |             | $\alpha$ | ⊞ | Ч'n. |
|                                                       | Name  |                  | Email                     | Message     | GuestbookId |          |   |      |
|                                                       | entry |                  | hattorihanzo360@gmail.com | <p>ciao</p> |             |          |   |      |

Image 24: portlet GuestbookEntry

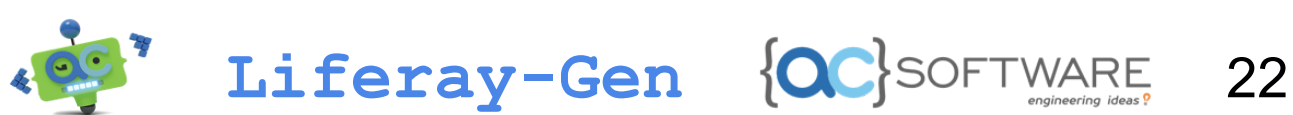

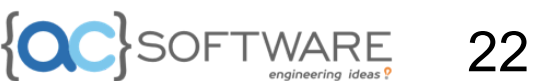